## Ivory Tower *Software*

Documentation for freeware **Network Email™** Version 2.62, updated March 4, 1993

"Network Email" and "Email" are trademarks of Ivory Tower Software Software and documentation copyright 1992, 1993 All rights reserved

### **Network Email Installation**

Copy EMAIL.EXE to a network drive to which all potential users have read and write access. I suggest that you create a directory called EMAIL and copy EMAIL.EXE there. For example, if your workstation sees a public drive as drive H:, the workstation's path for Email would be:

H:\EMAIL\EMAIL.EXE

Any user who wants to run Network Email should install the Email icon in his Windows program manager. He simply needs to do 'File,' 'New,' 'Program Item,' 'Browse' from the program manager menu, and browse the network drive for EMAIL.EXE, and the Email icon will be placed in the current program group. Email can then be run by simply double-clicking the Email icon. Email will create subdirectories for users automatically as each logs on for the first time.

You need one copy of VBRUN200.DLL installed in the Email directory, right beside EMAIL.EXE This is the best place for it, because it prevents users' local hard drives from being accessed every time Email polls for mail messages. Even if a user has another copy of VBRUN200.DLL on his hard drive, if VBRUN200.DLL file is also in the Email directory, Email will use the copy it finds there. For faster loading from a RAM drive, see Advanced Features, below. (VBRUN200.DLL is not included with EMAIL.ZIP, but can be downloaded as VBRUN2.ZIP from CompuServe WINADV forum.)

There is no limit to the number of accounts Email can service, and an individual user can keep up to 1000 received messages. After that, to receive more new mail, a user will have to begin deleting his messages.

## **Adding a New User**

Network Email, like most things in Windows allows several ways of doing things, and this has caused some confusion in the past. For instance, the default login ID can be set either from a DOS environment variable, or from the Program Manager icon properties "Command Line" entry, which will override the DOS environment variable, if it exists.

### **This is how I add new users on my network:**

- 1. From the Program Manager on the new user's machine, do "File, New, Program Item, Browse." Then browse the drives, directories, and files in the dialog box for the EMAIL.EXE file in the Network Email directory on the network public volume. Click "OK" for everything when you find it, and the Email "whizzing letter" icon will appear in the current Program Manager program group.
- 2. Double click the new Email icon to run the program. When the log-in list appears click "Cancel." The new user name entry box will appear, and type in the new user's name as it should appear to other users in the recipient list. Then the ID entry box will appear. Type in a one-to-eight character unique identifier. Your new user's account is now established. Exit the program from the "File" menu in the Mailbox window, or double click the control icon in the upper left hand corner of the Mailbox window.
- 3. Only after the account is established in (2) above should you make the user log-in automatic by going back to the Email icon in his Program Manager and entering a single space followed by the new user's ID after the "email.exe" in the "File Properties" dialog box.
- 4. To make Network Email run automatically every time Windows is run, drag the Email icon into the startup group (if you didn't create it there). Now, the user will have Network Email running automatically without any log-in action required. Please note that security is enforced at the network level. For the new user's subdirectory of the Network Email directory on the public volume, set his rights to read, create, and write, and those for everyone else to create and write. Then no one else can log on as the user and send malicious mail falsely in his name, and no one can read his mail.

Most network installations require nothing more than the above steps for full installation of Network Email and accessing all its features. Read on for more detailed information, and some help for special circumstances.

## **Email is Free!**

This freeware version of Email is provided to the public domain as a public service by **Ivory Tower Software** (ITS). Standard features include:

**Text messages Popup mail notification Send to distribution lists Attach a document, program, picture (or any other) file to a message Archive received messages for future reference Support for** *Network Bulletin Board* **add-in program**

Keep this freeware version and run it for as long as you like. I wish to thank everyone who helped me find the bugs. Permission to upload or otherwise distribute this program is granted.

I hope you like Email and find it useful. If there are features you would like to see in future versions of this software, or if you find a bug or have any other comment, please contact me at the following address:

**Ivory Tower Software** Richard Wagner 4319 W. 180th St. Torrance, CA 90504

You may also send me a message via Compuserve (76427,2611). Please mention your Email version number.

## **Network Bulletin Board**

Network Bulletin Board<sup>™</sup> is an add-in shareware program that works with Network Email. The program file, NBB.EXE, must be in your Email directory. To launch the bulletin board, use the "View" "Bulletin Board" menu options from the mailbox window. The NBB.EXE file is not included with freeware Network Email, but may be downloaded from CIS WinAdv forum (download NBB.ZIP). To see all Ivory Tower Software freeware and shareware products, search uploaded files on the keyword ITS.

## **Commercial Email**

A commercial version of Network Email is now available which has all the features of freeware Email plus the following enhancements:

**Save the messages you send Attach multiple files to a message Create, save, and recall named distribution lists Forward messages to another user Optionally time-stamp messages Open attached files Easy-to-use DOS version Complete compatibility with freeware Email And much more**

Like freeware Email, the commercial version has no limitation on the number of users on the LAN. A license for the commercial version of Email costs \$133 (US).

For a license to use the software on a **single LAN**, send \$133 to Ivory Tower Software at the above address, and we will promptly send you a copy of the current commercial Network Email program.

# **How Email Works**

The first time a user runs Email, his name will not appear in the log-in list. He should just click Cancel and he will be prompted for a user ID (8 characters maximum) and a user name (20 characters maximum). The user ID becomes the user's mail box directory name. For example, my user ID is RICK and my Email user name is Richard Wagner.

When Email runs, it first looks to see if there is a DOS environment variable called 'USR.' If it finds it, it logs the user on as that user ID (the environment variable value). Users should set the environment variable in their AUTOEXEC.BATs. For instance, my AUTOEXEC.BAT contains the line:

### **SET USR=RICK**

(Note: do not set the "USR" environment variable until **after** you have run Email once to create your user ID.) I also included the line:

#### **run=h:\email\email.exe**

in the [windows] section of my WIN.INI file in my Windows directory. This causes Email to be run every time I run Windows, which is everytime I boot. Using the "load=" line works just as well, and prevents the Windows Program Manager from being iconized on startup. Some people like the auto-iconization, others don't. Windows 3.1 has a "startup" group in which you can put Email for automatic starting as an alternative. If you specify a startup directory, make sure it is the parent directory of the users' mailbox directories.

Email sends messages by creating a .YMS file (send file) in the recipient's subdirectory on the network drive. The recipient's Email session looks at its subdirectory every five seconds. If it sees any .YMS file there, it renames it to a .YMM file so it won't see it again as a new message, and then alerts the user. Archiving a message causes it to be renamed to a .YMF extension. That's all there is to it. Deleting a message erases the message file, of course.

Attaching a file causes Email to copy the file to the recipient's subdirectory. If the 'Attached file notification' option is checked in the sender's Email session, the line 'File Attached: *filename*' is automatically appended to the sender's message. The same goes for distribution lists.

# **Security**

Email can provide iron-clad security, depending on the features provided by your network operating system. Microsoft Lan Manager and Novell Netware (and all others tested) can provide total security for Email users. See the help topic "Security" for more information. Note to users of Unix servers: setting "execute" privileges for non-owners of a directory will allow their processes to see attributes of files for which they do not have read privileges.

## **Advanced Features**

Email can be loaded from a local drive for improved loading time on slow networks. This works best from a RAM drive. You can have your AUTOEXEC.BAT copy EMAIL.EXE and VBRUN200.DLL to the RAM drive on bootup. To tell Email where the network drive and directory with the Email user directories is, you set an environment variable. That variable is EMAH (Email home). For example,

### **SET EMAH=H:\EMAIL**

If your workstation has no hard drive, but a floppy only, and if Email causes your floppy to be accessed spruriously, you can set another environment variable (EMAF, "Email force"). For instance, to force Email away from A: and back to the network drive, include the line:

### **SET EMAF=YES**

in your AUTOEXEC.BAT. If you set EMAF, you must also set EMAH. Do not set EMAF if you are not experiencing drive A: access problems.

Some people want really slow polling intervals. Those users can set yet another environment variable:

#### **SET EMAT=YES**

This variable ("Email is a Tortoise") slows down Mailbox polling to once every minute, for reduced network traffic.

Email counts the messages sent. In the Email directory you will see a file named COUNT.TXT. Double clicking on this file usually opens it in Notepad, and allows you to see the total number of messages Email has sent from all users. To reset this number, just highlight it and replace it with zero. This feature allows you to see how many messages are sent in any period you wish to observe. A system administrator might use this information as supporting data to justify upgrading to the commercial verison of Email.

Starting with version 2.17, Network Email supports command line parameters which will override their enviornment variable counterparts. These parameters are *userid*, *path*, and *drive*, each separated by a single space, and in that order. The following is an example of the command line syntax:

### **d:\email.exe rick \email h**

This line tells Windows to run EMAIL.EXE from my RAM drive (drive d:), and the three parameters tell Email that my UserID is RICK, that the Email home directory is \email on network drive h:. The command line parameters are optional. If the third parameter is used, the first two must be present. If the second is used, the first must be present. Here is another example:

### **h:\email\email.exe rick**

With this command line example, using the Program Manager "File, Run" menu option, I can sit down at any machine and connect to Email without having to change the machine's environment variable USR. The command line parameters may also be set in the Program Manager icon properties dialog box.

### **New Features**

Version highlights are listed below. Version numbers for the freeware and commercial versions are synchronized.

2.20 revised the Email file extensions for better attached file operations support.

2.34 has better font support for non-standard screen drivers by using True Type fonts as a default in some list boxes.

2.36 makes deleting messages a smoother operation, and the MailBox window will not

automatically minimize unless it is empty.

2.37 lets users attach a file to a message reply.

2.38 fixes some fonts which displayed in boldface with the 8514 monitor option.

2.40 fixes the subject text box boldface with the 8514 monitor option in the commercial version only. The freeware version was updated to synchronize the version numbers.

2.41 incorporates customizable application launching from the "View Attached Files" dialog window (commercial version only).

2.42 (11-Oct-92) fixes the message corruption which resulted if double quotes were entered in the "Subject" of the message. Now double quotes in the Subject are converted to single quotes.

2.43 (16-Oct-92) allows users to enter a comma in their user names (for last name first format) when establishing an account. Does not put the file selection back to the top of the list box when deleting or moving a file from the "Attached File Operations" dialog window. Eliminates the "File moved to ... " popup when moving an attached file if the "No confirm on send" option is enabled (commercial version only). Eliminates the "Message saved" popup when saving a sent message if the "No confirm on send" option is enabled (commercial version only).

2.44 (23-Oct-92) increases the width of user name list boxes so all 20 characters will show, adds order form printing (freeware version only), and pops the mailbox window back up when a send or reply is canceled.

2.48 (15-Nov-92) improves message printing.

2.50 (7-Dec-92) eliminates the startup screen with its gratuitous graphic image of a galaxy, saving about 30k in file size for faster startup.

2.51 (21-Dec-92) fixes a bug in "View Attached Files" which occurs when the user's directory is attached directly to the root.

2.52 (21-Dec-92) is compiled with Visual Basic version 2.0 for faster loading and better performance.

2.55 (4-Jan-93) has three new color options.

2.56 (14-Jan-93) has WAN send support. Set the DOS environment variable EMAW=YES and a new checkbox will be visible in the editor, which when checked, will write a send file to a new subdirectory of the Email directory (OUTGOING). The outgoing message file will have its header in Unix sendmail format. Your mail daemon can pick up internet messages from the OUTGOING directory. You must type in the Internet address yourself, as checking the WAN box disables the recipient pick list.

2.57 (19-Jan-93) minor cosmetic changes.

2.58 (22-Jan-93) adds error trapping to suppress "file already open" and "input past end of file" error messages on startup. If these errors should occur when sending mail, delete count.txt from from the Email directory.

2.60 (27-Jan-93) fixes some font width problems in the Mail List and Recipient List.

2.61 (8-Feb-93) adds diagnostic information to the Main subroutine error message.

## **Upgrading**

Replace the executable file, EMAIL.EXE with the newer version. With version 2.20, all the Email file extensions changed. With earlier versions, there were problems with some file types not showing up in the "attached files" list. Now any file with an extension that doesn't start with "Y" will be listed. All Email file extensions now begin with "Y." Therefore, to see old messages and to keep Email preferences, each user should perform these **rename** commands for the following files in his Email directory:

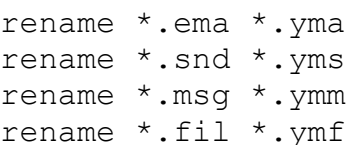

The Usual Disclaimer: Network Email is not warranted in any way. Neither Ivory Tower Software, nor its officers, shall not be responsible for any loss resulting from the use of this software, or from the failure of this software to perform as expected. Freeware Email may be copied freely and used without restriction by anyone on any number of machines. However, this software remains the intellectual property of Ivory Tower Software. Decompiling or reverse engineering of this software is prohibited. All rights reserved.